## 第 36 回東北高等学校剣道選抜優勝大会 参加申込システム

システム URL https://www.pweb2.jp/shinsei/taikaishinsei/input.php?user=taikaimiken2023

## (1) 上記 URL をクリックするか、ご使用のブラウザに URL を入力してください。

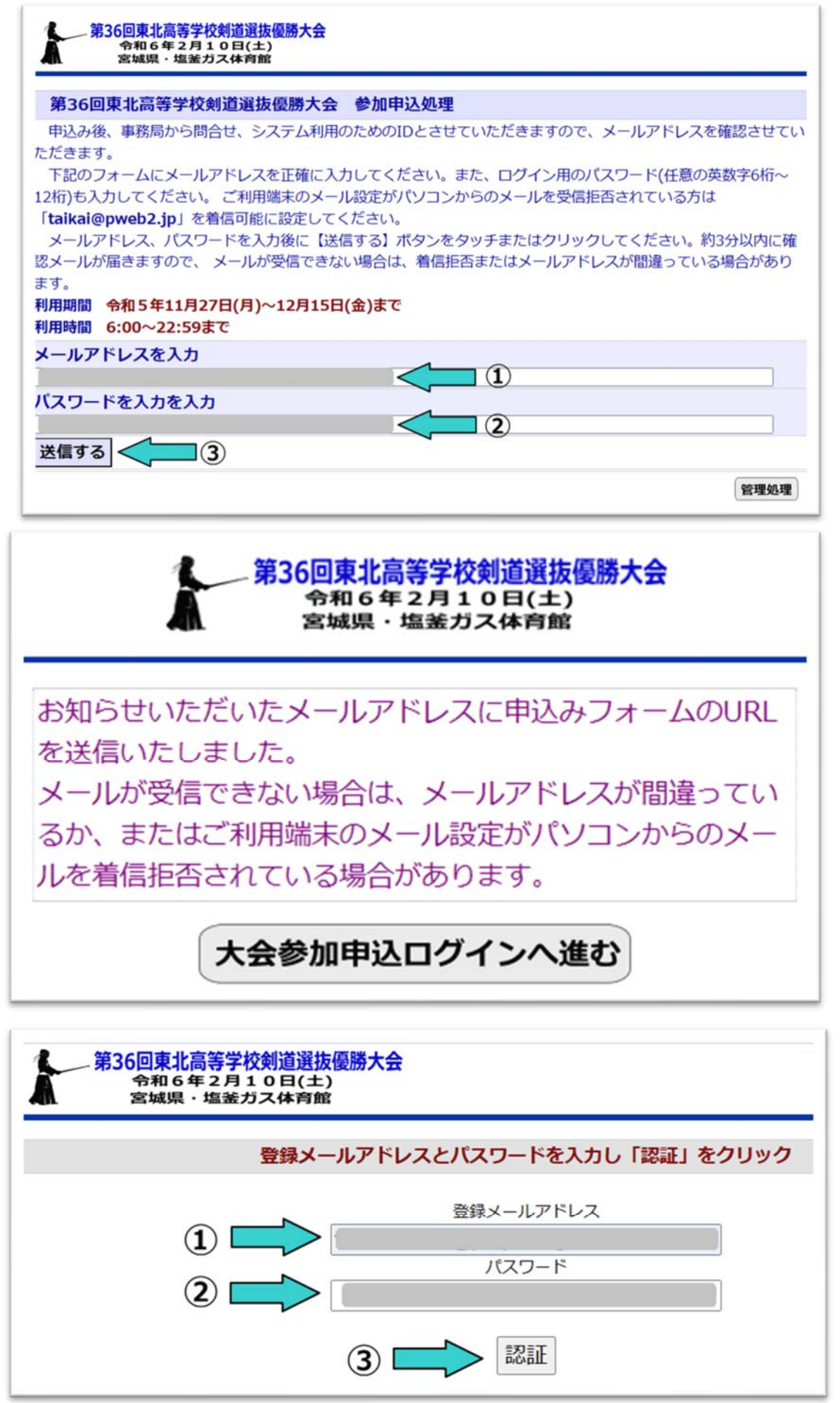

- (2) システムを利用するためのメールアドレスとパスワ ードを登録します。
- (3) メールアドレストとパスワードを入力したら「送信す る」ボタンをクリックしてください。

- (4) 左図のページに変わります。
- (5) 「大会参加申込ログインへ進む」ボタンをクリックし ます。

(6) 登録したメールアドレストとパスワードを入力したら 「認証」ボタンをクリックしてください。

これで申込みシステムへログインできます。 次ページより申込みについて説明します。

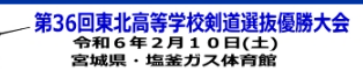

## 怎 第36回東北高等学校剣道選抜優勝大会 参加申込みフォーム 下記フォームの必要事項を入力してください。 すべての項目を入力し画面で確認しOKであれば「申込みを確定」ボタンをクリックしてください。 申込み期限まで随時変更ができます。申込み期限経過後本確定となります。 中込内容を確認 ログインに戻る 前回更新日 2023年11月22日17時24分20秒 登録メールアドレス takeshisaito@ps-yamagata.com 【基本項目】 都道府県名 ▼ 県名を選択してください。 正式学校名 学校長名 【男子申込】 ふりがな 学年 段位 生年月日 区分 氏名 満才 みやぎ いちろう  $\equiv$ H19.5.7 17 (例) 宮城 一郎  $\mathbf{1}$ 監督  $\boxed{\phantom{1}}$  $\overline{\phantom{a}}$ 選手(1) 選手(2)  $\overline{\phantom{a}}$  $\check{\phantom{a}}$ 選手(3)  $\blacktriangledown$  $\mathord{\hspace{1pt}\text{--}\hspace{1pt}}\rtimes$ 選手(4)  $\overline{\phantom{a}}$  $\overline{\phantom{a}}$ 選手(5)  $\check{ }$  $\overline{\phantom{a}}$ 選手(6)  $\boldsymbol{\mathsf{v}}$   $\boldsymbol{\mathsf{v}}$ 選手(7)  $\mathbf{v}$   $\mathbf{v}$ 主務  $\sim$   $\sim$

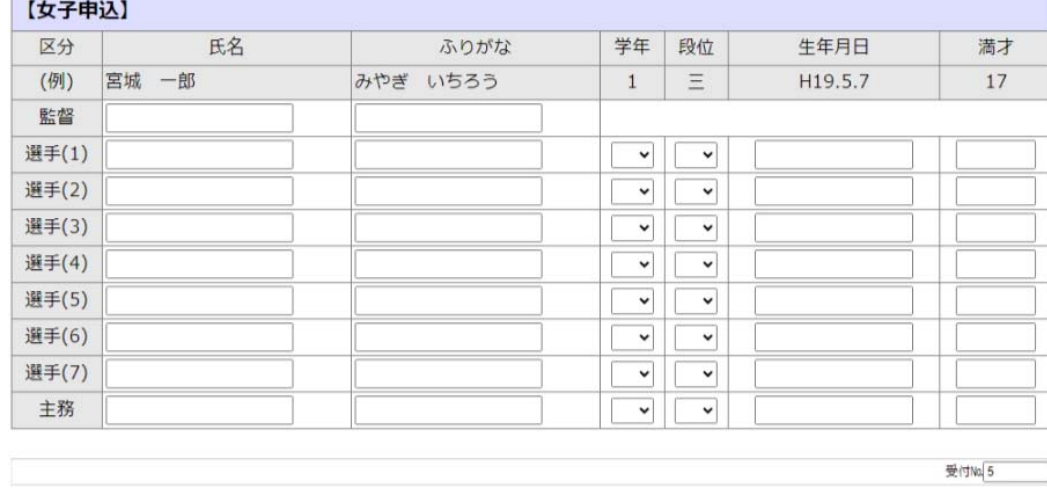

- (1) 学校がある都道府県を選択します。
- (2) 学校名を省略せずに正式名称を入力します。
- (3) 学校長名を入力します。姓と名の間に空白を 1 個入れてください。(例)宮城 太郎
- (4) 本画面で男子と女子を一緒に申し込むこと ができます。男女とも参加する場合は、本画面 にて申込みしてください。上枠が「男子申込」、 下枠が「女子申込」となります。
- (5) 監督名を入力します。姓と名の間に空白を 1 個入れてください。(例)宮城 太郎
- (6) 監督名のふりがなを入力します。姓と名の間 に空白を 1 個入れてください。 (例)みやぎ たろう
- (7) 学年を選択してください。
- (8) 段位がありましたら選択してください。
- (9) 生年月日を入力してください。 (例) H19.5.18
- (10) 年齢(満才)を数字で入力してください。
- (11) 申込みが完了しましたら、画面上部にある「申込内容を確認」ボタンをクリックします。
- (12) 申込み内容に間違いがある場合は、画面上部に赤文字にてエラー内容が表示されますので街灯項目を訂正してください。
- (13) 訂正箇所の入力が終わりましたら再度画面上部にある「申込内容を確認」ボタンをクリックします。 エラーが無くなるまで繰り返します。
- (14) エラーが無くなると画面上部に「申込書印刷」ボタンが表示されますので、クリックしてください。 印刷画面が表示されますので「印刷はここをクリック」ボタンをクリックし印刷してください。印刷したものは、学校長印を押 印して要項記載の申込先に期限内に送付してください。(大会要項を確認・必着となっています)

以上で終了ですが、大会申込み期限内であれば、何度でもログインでき訂正も可能です。 訂正等を実施した場合は、申込書を印刷して再度、期限内に送付してください。申込み入力を途中でやめて後日再開する場合は、 申込書を印刷せず、「申込内容を確認」ボタンをクリックしエラーがなければ次回ログイン時に継続して作業ができます。